### **PERANCANGAN ANIMASI INTERAKTIF TATA CARA PELAKSANAAN WUDHU DAN SHOLAT WAJIB**

**Sandra J Kuryanti** Program Studi Manajemen Informatika AMIK "BSI Bogor" *Email* [: sandra.sjk@bsi.ac.id](mailto:sandra.sjk@bsi.ac.id)

#### *ABSTRACT*

*Animation is moving pictures formed from group of objects ( picture ) that arranged in regular either subscribe to the movement of as specified in every addition the ordinal of time which occurs .Design interactive animations procedures for ablution and compulsory prayers is made as a medium learning for students and the student to study procedures for ablution and compulsory prayers well and correctly .To the learning process by the use of this animation here will be very interesting the attention given to students because learning so it is not boring .In the design interactive animations uses the method this primary and secondary in data collection .Primary method where done by means of the spread of kuisioner to respondents , while the primary data that is data that has been collected the other hand .While a method of secondary done obtained by means of research literature available , read books are pertinent to the matter analyzed.*

*Keyword : Animation ,multimedia, ablution, prayers*

#### **1. PENDAHULUAN**

Setiap insan manusia di muka bumi ini mempunyai cara tersendiri dalam mengabdikan diri kepada Tuhan-nya yang telah menciptakan alam semesta beserta isinya, baik cara bersuci maupun berdoa menurut keyakinan dan kepercayaannya masing- masing. Pada hal ini kita tujukan kepada umat islam dimana mereka memiliki cara bersuci yang di sebut dengan wudhu yang di iringi cara beroda yang di sebut dengan Sholat. Di dalam dua kategori tersebut di atas tak dapat di pisahkan demi kesempurnaan dalam sebuah doa kepada Tuhan-nya. Umat islam pada umum nya telah mengetahui bahwa perintah sholat merupakan wajib hukum nya untuk di laksanakan dan masuk dalam rukun islam yang kedua. Sholat itu sendiri berasal dari kata "shollah" yang berarti berdoa sehingga shallat secara bahasa diartikan doa kalau secara istilah perbuatan yang di awali dari takbir dan di akhiri salam. Dari kesemua penjelasan diatas tiak lain memohon keselamatan dunia dan akhirat.

Namun berdasarkan fakta yang pernah kita lihat banyak di antara mereka

yang belum mengetahui tatacara pelaksanaan wudhu dan sholat yang benar. Misalnya siswa-siswi yang masih duduk di bangku sekolah dasar dan muallaf (orang yang pindah aqidah masuk ke agama islam) di mana ini semua perlu diterapkan dan di ajarkan sejak dini agar nanti nya tidak salah dalam menjalankan dan menafsirkan tata cara Sholat. Dewasa ini banyak umat islam yang belum mengerti bagaimana tata cara pelaksanaan sholat yang baik dan benar, karena sholat itu sifatnya sangat wajib. Rosullullah SAW penah berkata dalam hadist nya " shollu roaitumuni usholli" yang arti nya sholat lah kamu sebagai mana aku sholat.

Melihat kenyataan di atas maka perlu media yang dapat menginformasikan masyarakat khususnya umat islam mengenai bagaimana tata cara wudhu dan sholat dari awal sampai akhir. Hal yang berkaitan dengan wudhu dimana di mulai dari bersuci dengan air dan tayamum atau bersuci dengan debu yang suci. Hal yang berkaitan dengan sholat seperti tata cara sholat dari awal sampai akhir di mulai dari takbiratul ikhram dan salam.

Di sini dalam pelaksanaan sholat kita tekan kan pada sholat wajib lima waktu yang di mulai dari sholat Subuh, Zuhur, Ashar, Magrib dan Isya. Yang mencangkupi di dalam nya tata cara gerakan sholat, doa dalam sholat, manfaat sholat dan adab berdoa setelah sholat. Informasi yang di tampilkan tidak hanya berupah teks melainkah di tambahkan dengan video dan animasi-animasi sehingga lebih menarik dan yang menerima lebih gampang untuk mencernanya.

## **2. KAJIAN LITERATUR**

## **2.1. Konsep Dasar Animasi**

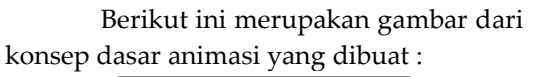

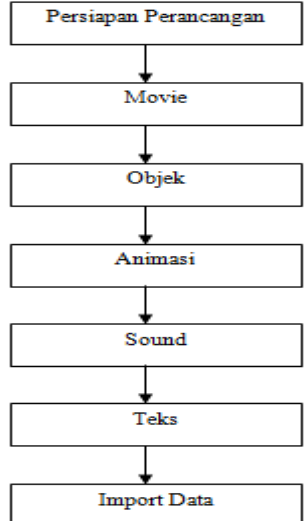

**Gambar 1.** Konsep Dasar Animasi

Animasi merupakan gambar yang membuat objek seolah-olah hidup, disebabkan oleh sekumpulan gambar itu berubah beraturan dan bergantian ditampilkan. Objek dalam gambar bisa berupa tulisan, bentuk benda, warna, dan efek spesial (Binanto:2010:219).

Menurut Ramadianto (2008:21) "Animasi adalah gambar bergerak yang terbentuk dari sekumpulan objek (gambar) yang disusun secara beraturan mengikuti alur pergerakkan yang telah ditentukan pada setiap pertambahan hitungan waktu yang terjadi".

Untuk membuat animasi selama satu durasi diperlukan jumlah gambar *(frame)* yang cukup banyak. Jumlah *frame* tiap detik *(frame per-second /fps)* merupakan satuan yang akan menghasilkan kualitas animasi. Makin banyak *frame* per detik, makin baik kualitas animasi yang dihasilkan.

Beberapa jenis animasi, antara lain (Binanto : 2010 : 17) :

1. *Stop Motion*

Suatu teknik animasi untuk membuat objek yang dimanipulasi secara fisik agar terlihat bergerak sendiri. Setiap pergerakan dari objek tersebut difoto (frame individual), sehingga menciptakan ilusi gerakan ketika serangkaian frame dimainkan berurutan secara berkesinambungan.

2. *Cell Animation*

Lembaran-lembaran yang membentuk sebuah frame animasi. Lembaran – lembaran ini memungkinkan animator untuk memisahkan dan menggambar kembali bagian-bagian gambar yang berubah antara frame yang berurutan. Biasanya digambar dengan menggunakan tangan *(hand-drawn animation).*

3. *Time Lapse*

Salah satu teknik dalam videografi. Teknik itu memungkinkan penggunanya mengambil satu adegan yang membutuhkan waktu lama seperti, bunga mekar, gerakan awan, keramaian atau matahari yang sedang terbit secara *real-time.*

Teknik ini dapat dilakukan dengan cara, video ditangkap dengan frame rate yang lebih rendah dari normal, kemudian disajikan dalam *frame rate* standar.

4. *Claymation*

Animasi yang menggunakan media Clay sebagai bahan dasar pembuatan animasi dan termasuk dalam katagori Stop Motion

5. *Cut Out Animation*

Teknik pembuatan film kartun dengan potong-potongan sesuai dengan bentuk yang telah dibuat, pemotongan dilakukan dengan menganalisis langsung tiap gerakan sesuai dengan cerita.

# **2.2. Definisi Multimedia**

Multimedia ditinjau dari bahasanya, terdiri dari 2 kata yaitu multi dan media. Multi memiliki arti banyak atau lebih dari satu. Sedangkan media merupakan bentuk jamak dari *medium,* juga diartikan sebagai saran, wadah atau alat. Istilah multimedia sendiri dapat diartikan sebagai transmisi data dan manipulasi semua bentuk informasi, baik berbentuk kata-kata, gambar, video, musik, angka, atau tulisan tangan dimana dalam dunia komputer, bentuk informasi tersebut diolah dari dan dalam bentuk data digital (Darma : 2009 : 1).

Multimedia biasanya digunakan untuk akses data gambar, suara (audio) dan video, permainan, pengolah foto digital, dan lainnya. Contoh *software* ini misalnya MP3, MIDI, WAV, teleconference, chatting, video - drive, radio internet, berbagai macam permainan dan yang lain sebagainya.

Jenis – Jenis Multimedia (Binanto: 2010:1) adalah sebagai berikut :

- 1. Multimedia Interaktif Pengguna dapat mengontrol apa dan kapan elemen-elemen multimedia akan dikirimkan atau ditampilkan.
- 2. Multimedia Hiperaktif
	- Multimedia jenis ini mempunyai suatu struktur dari elemen-elemen terkait dengan pengguna yang dapat mengarahkannya. Dapat dikatakan bahwa multimedia jenis ini mempunyai banyak tautan atau link yang menghubungkan elemen-elemen multimedai yang ada.
- 3. Multimedia linear

Pengguna hanya menjadi penonton dan menikmati produk multimedia yang disajikan dari awal hingga akhir

### **2.3. Sekilas Tentang Adobe Flash Professional CS5**

Adobe Flash Professional CS5 atau lebih dikenal dengan sebutan Adobe Flash CS5 merupakan sebuah produk unggulan dari Adobe Systems yang khusus digunakan untuk membuat animasi, presentasi, bahkan game. Animasi yang dihasilkan menggunakan file extension .swf dan dapat dijalankan di web browser yang telah ter-install Adobe Flash Player. Adobe Flash CS5 telah menjadi standar program pembuatan animasi seperti membangun situs web, membuat movie, animasi logo, game, banner, menu interaktif, e-card sampai pengembangan aplikasi untuk mobile, smartphone, komputer, dan tablet. (Chandra : 2011 : 2).

Fitur yang dimiliki Adobe Flash Professional CS5, antara lain (Chandra :  $2011:18$ :

- 1. Dapat membuat tombol interaktif dengan *movie clip* atau objek lain.
- 2. Dapat membuat perubahan transparansi warna dalam *movie clip.*
- 3. Dapat membuat perubahan animasi dari satu bentuk ke bentuk lain.
- 4. Dapat membuat gerakan animasi dengan mengikuti alur yang telah ditetapkan.
- 5. Dapat dikonversi dan dipublikasikan ke dalam beberapa tipe file diantaranya adalah .swf, .html, .gif, .jpg, .png, .exe, .mov.

# **2.4. Definisi** *ActionScript*

Menurut Chandra (2011:152) "*ActionScript* merupakan bahasa skrip *flash*  berguna untuk membuat animasi interaktif seperti mengontrol *movie,* objek, dan mengontrol video.

Adobe flash profesional CS5 mendukung *ActionScript* 2.0, dan *ActionScript* 3.0 yang dikembangkan untuk kebutuhan pembuatan aplikasi professional dan mobile. Khusus untuk *ActionScript* 3.0, *syntax* tidak dapat hanya dapat ditulis pada frame.

Penulisan skrip pada *ActionScript* yang berorientasikan pada obyek, dan setiap informasi akan dikelola ke dalam grup yang disebut dengan class. Dari satu class, dapat dibuat lebih dari satu obyek movie yang dapat digunakan dalam skrip.

*ActionScript* dapat diterapkan pada frame di dalam panel *timeline, button,* dan *movie clip. Actions* yang diterapkan pada frame akan dieksekusi pada saat *playhead* mencapai frame tersebut. Sebagai contoh, di dalam frame 20 ditetapkan action stop(); maka setelah playhead mencapai frame 20 movie clip akan dieksekusi setelah terjadinya suatu aksi, misalnya tombol mouse diklik, digeser, movie clip diseret, dan yang lainnya. Aksi tersebut biasa disebut dengan event (Hidayattullah dkk: 2011:52).

### **2.5. Sekilas Tentang Adobe Photoshop CS**

Menurut Ali (2014:15) "Adobe Photoshop atau biasa disebut Photoshop, adalah perangkat lunak editor citra buatan Adobe Systems yang dikhususkan untuk pengeditan foto/gambar dan pembuatan efek perangkat lunak ini banyak digunakan oleh fotografer digital dan perusahaan iklan".

Adobe Photoshop dianggap sebagai produk terbaik yang pernah diproduksi oleh Adobe Systems versi ke delapan ini disebut dengan Photoshop CS *(Creative Suite)*, versi sembilan disebut dengan Adobe Photoshop CS2, versi kesepuluh disebut dengan Adobe Photoshop CS3, versi kesebelas disebut dengan Adobe Photoshop CS4, versi keduabelas disebut dengan Adobe Photoshop CS5, dan versi terbarunya yaitu Adobe Photoshop CS6 (Ali : 2014:16).

# **2.6. Definisi** *Storyboard*

*Story Board* adalah serangkaian sketsa (gambaran kartun) dibuat berbentuk persegi panjang yang menggambarkan suatu urutan alur cerita) elemen-elemen yang diusulkan untuk aplikasi multimedia ( Suyanto : 2014: 164).

*Story Board* digunakan untuk memprevisualisasikan adegan sebelum dibuat animasi, dan atau cinemanya (Gumelar :2011:81).

Fungsi *story board* menurut Ranang, dkk (2010:76) yaitu:

- 1. *Story board* dapat dipakai untuk mendapatkan persetujuan pembuat film (produsen) dan sponsor sehingga diperoleh gambaran jalan cerita yang jelas.
- 2. *Story board* yang telah disetujui, dapat dipakai sebagai pedoman pelaksanaan produksi.

Pada produksi film kartun, *story board* biasanya merupakan gambar hasil jadi yang sudah bagus dan sering kali juga dibuat filmnya. Hasil dari *story board* tersebut disebut *story reel*. Apa bila *story reel* ini dibuat dan diatur lebih bagus, maka produser akan mendapatkan gambaran yang lebih jelas mengenai durasi dan kemungkinan pengembangan cerita dari film kartun tersebut.

Pada dasarnya *script* dan *storyboard* tersebut merupakan pondasi pokok dari keseluruhan proses produksi animasi. *Storyboard* sebagai seni yang mendasari produksi animasi dipaparkan oleh The ASIFA-Hollywood *Animation Archive* dalam situsnya http://www.animationarchive.org, bahkan karya *story board* dipublikasikan dalam sebuah pameran.

# **3. METODE PENELITIAN**

Dalam melakukan analisa penulis menggunakan metode deskriptif, yaitu dengan cara mengumpulkan data–data yang akan diolah dan dibuat suatu rumusan sehingga akhirnya sampai pada suatu kesimpulan.

Adapun teknik pengumpulan data dalam pengumpulan datanya adalah :

- a. Data Primer, dengan cara penyebaran kuisioner kepada responden
- b. Data Sekunder yaitu data yang telah dikumpulkan pihak lain. Data ini diperoleh dengan cara riset

kepustakaan, membaca buku-buku yang berhubungan dengan masalah yang dianalisis.

#### **4. PEMBAHASAN**

#### **4.1. Tahapan Proses Pembuatan Animasi**

Tahapan proses yang dilakukan penulis dalam pembuatan animasi adalah sebagai berikut :

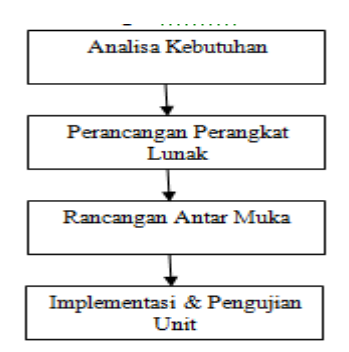

**Gambar 2.** Tahapan Proses Pembuatan Animasi

#### **4.2 Rancangan** *Storyboard*

Berikut ini adalah gambaran dari *storyboard* perancangan program animasi interaktif tata cara pelaksanaan wudhu dan sholat wajib :

1. *Storyboard* Menu Utama

| <b>VISUAL</b>                                                 | <b>SKETSA</b> |                   |         |            | <b>AUDIO</b> |
|---------------------------------------------------------------|---------------|-------------------|---------|------------|--------------|
| ini<br>Dalam<br>frame<br>Animasi<br>terdapat                  |               | Musik:<br>Touch.m |         |            |              |
| suara tombol, menu                                            |               |                   |         |            | p3           |
| judul dan 6 menu<br>dipilih<br>yang bisa<br>antara lain: Cara | Cara Sholat   | <b>Desktop</b>    | Hadits. | Doa        |              |
| Sholat, Desktop,                                              | Cara          |                   |         | Cara Wudhu |              |
| Hadits, Doa, Cara                                             | Tayamum       |                   |         |            |              |
| Tayamum dan Cara<br>Wudhu.                                    |               |                   |         |            |              |

**Gambar 3.** *Storyboard* Menu Utama

### 2. *Storyboard* Menu Sholat

| <b>VISUAL</b>             | <b>SKETSA</b> |                    |      |         |            | <b>AUDIO</b> |
|---------------------------|---------------|--------------------|------|---------|------------|--------------|
| ini<br>Dalam<br>frame     |               |                    |      |         |            | Musik:       |
| terdapat<br>suara         |               | Judul Pilih Sholat |      | Gambar  | Title Pili |              |
| sholat<br>pengenalan      |               |                    |      | animasi |            | h Belaja     |
| animasi bola<br>.judul.   | Subuh         | Zuhur              | Asar | Magrib  | Isya       | r.Mp3        |
| Menu<br>5<br>dunia<br>dan |               |                    |      |         |            |              |
| Sholat serta 1 Tombol     |               |                    |      |         |            |              |
| Kembali<br>ks.<br>Menu    |               |                    |      |         |            |              |
| Menu Utama.               | Kembali       |                    |      |         |            |              |

**Gambar 4.** *Storyboard* Menu Sholat

3. *Storyboard* Menu Kumpulan Hadits Shahih

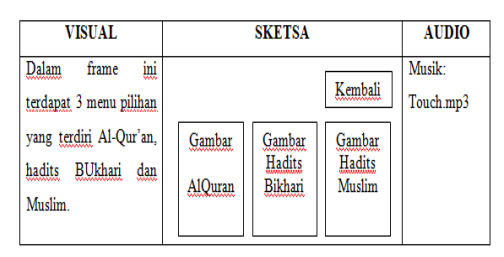

**Gambar 5.** *Storyboard* Kumpulan Hadits Shahih

4. *Storyboard* Menu Utama Wudhu

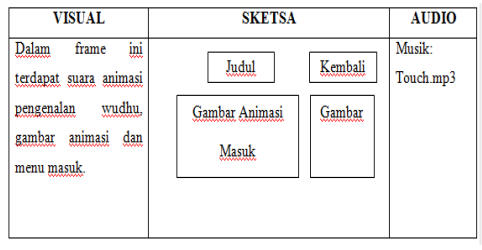

**Gambar 6.** *Storyboard* Tata Cara Wudhu

5. *Storyboard* Menu Gerakan Tayamum

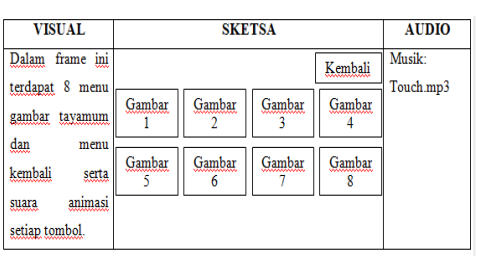

**Gambar 7.** *Storyboard* Tata Cara Wudhu

6. *Storyboard* Menu Soal

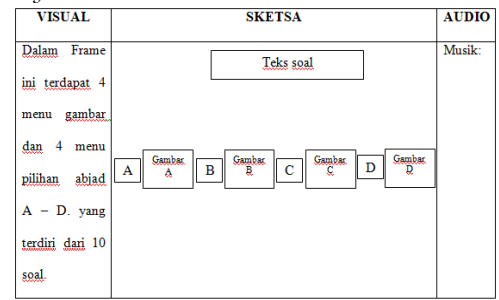

**Gambar 8.** *Storyboard* Menu Soal

#### 7. *Storyboard* Hasil

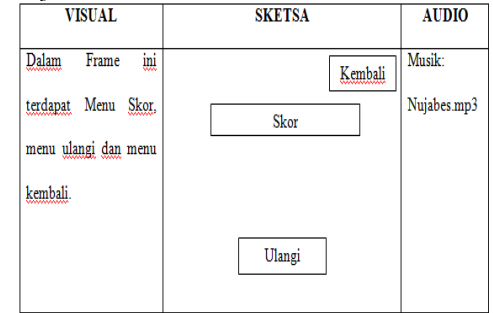

**Gambar 9.**  *Storyboard* Menu Hasil

#### **4.3. Rancangan Antarmuka**

Rancangan antar muka merupakan sebuah rancangan yang biasanya dibuat untuk membuat interaksi sesederhana dan seefisien mungkin, dalam hal mencapai tujuan.

Berikut ini merupakan bentuk rancangan antarmuka dari perancangan animasi interaktif tata cara wudhu dan sholat wajib yang terlah dibuat :

1. Rancangan Menu Utama

Rancangan menu utama ini berisi 6 tombol menu diantaranya Tata cara Sholat berisi tentang gerakan Sholat, Desktop berisi tentang kuis, kumpulan hadits berisi tentang Al-quran, hadits bukhari dan muslim,kumpulan doa berisi tentang kumpulan doa, tata cara tayamum berisi tentang materi cara tayamum serta tata cara wudhu berisi tentang cara wudhu, dan menu kuis berisi pertanyaan dan jawaban yang harus dipilih *user.*

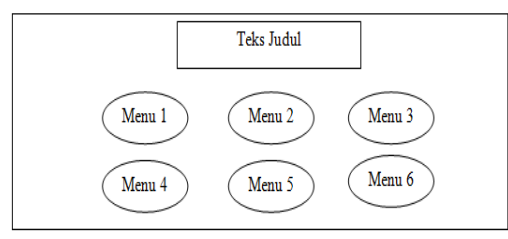

**Gambar 10.** Rancangan Menu Utama

### 2. Rancangan Menu Sholat

Rancangan menu sholat ini berisi 5 tombol menu sholat lima waktu yang akan menghubungkan kesetiap sholat lima waktu tersebut dan tombol navigasi untuk kembali ke menu utama.

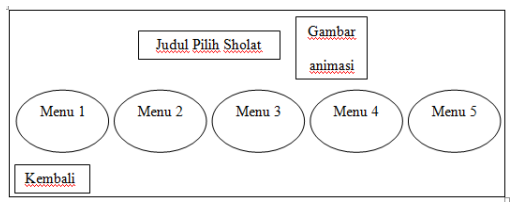

**Gambar 11.** Rancangan Menu Sholat

3. Rancangan Menu Kumpulan Hadist Shahih

Rancangan menu kumpulan hadist shahih ini berisi tentang menu Al-quran, hadist shahih muslim dan shaih bukhari

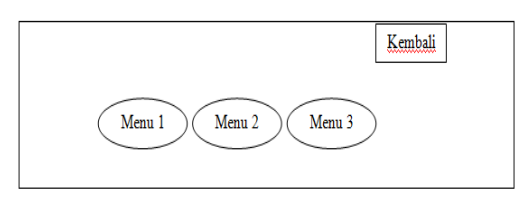

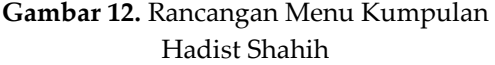

4. Rancangan Menu Utama Wudhu Rancangan menu utama wudhu ini terdapat 3 menu utama yang masing masing berisi tentang niat wudhu, gerakan wudhu dan doa wudhu yang akan di jalankan.

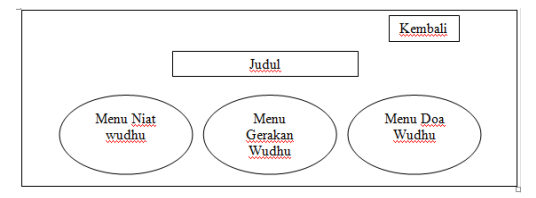

**Gambar 13.** Rancangan Menu Utama Wudhu

5. Rancangan Menu Gerakan Tayamum Rancangan menu gerakan tayamum ini berisi 8 gambar menu gerakan tayamum yang akan di jalankan yang di desain semenarik mungkin dan setiap menu gambar yang di klik berisi isi tentang yang sesuai dengan gambar yang akan di jalan kan

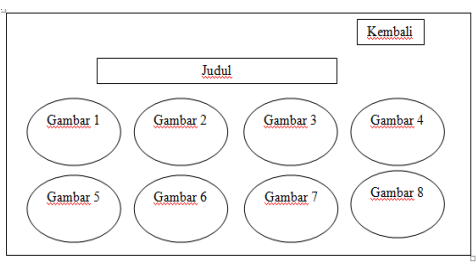

**Gambar 14.** Rancangan Menu Gerakan Tayamum

- 6. Rancangan Menu Soal
	- Rancangan Menu soal ini berisi 10 soal dan 4 tombol gambar jawaban A, B, C, dan D.

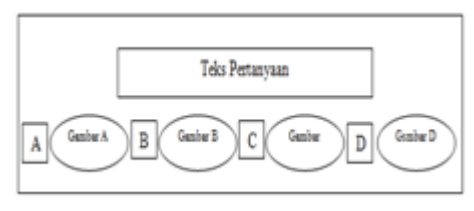

**Gambar 15.** Rancangan Menu Soal

7. Rancangan Hasil

Rancangan hasil ini berisi tentang skor akhir dari hasil menjawab soal dari 1 – 10 yang di hitung bersdasarkan benar salah, dan menu tombol ulang jawab soal

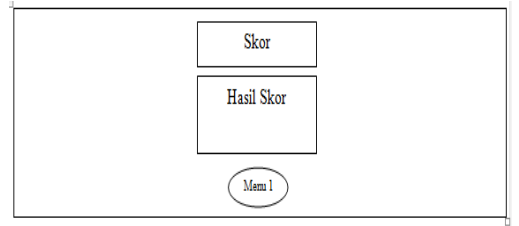

**Gambar 16.** Rancangan Hasil

### **4.4. Implementasi**

### **1. Tampilan Menu Utama**

Tampilan menu utama ini berisi 6 tombol menu diantaranya tata cara sholat berisi tentang gerakan sholat, desktop berisi tentang kuis, kumpulan hadits berisi tentang al-quran, hadits bukhari dan muslim.

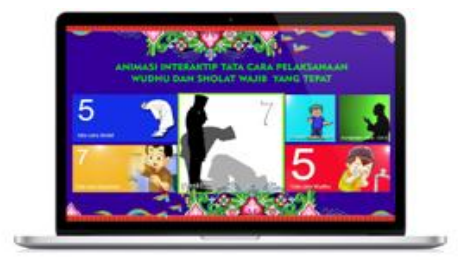

**Gambar 17.** Tampilan Menu Utama

## **2. Tampilan Menu Sholat**

Tampilan pilihan sholat ini berisi 5 menu pilihan sholat lima waktu yang akan dimainkan.

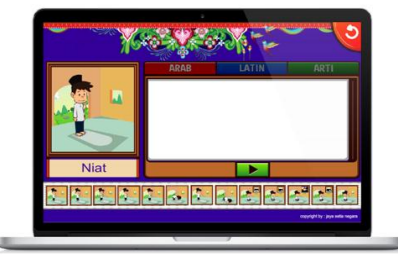

**Gambar 18.** Tampilan Menu Sholat

**3. Tampilan Menu Kumpulan Hadist Shahih**

Pada tampilan ini terdapat 3 menu yang terdiri dari menu Al-Quran , hadits Bukhari dan hadits muslim.

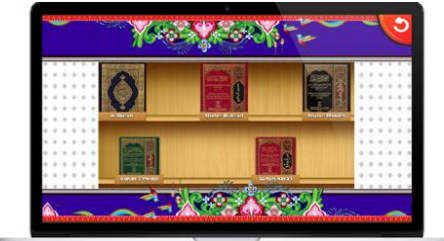

**Gambar 19.** Tampilan Menu Kumpulan Hadist Shahih

# **4. Tampilan Menu Utama Wudhu**

Tampilan ini berisi 8 menu gambar animasi gerakan wudhu yang di mulai dari membasuh telapak tangan sampai dengan kaki dan sempurna

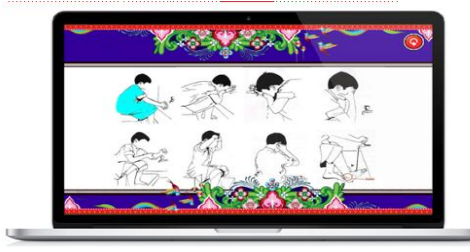

**Gambar 20.** Tampilan Menu Utama Wudhu

**5. Tampilan Menu Gerakan Tayamum** Tampilan ini berisi 8 menu gambar gerakan tayamum

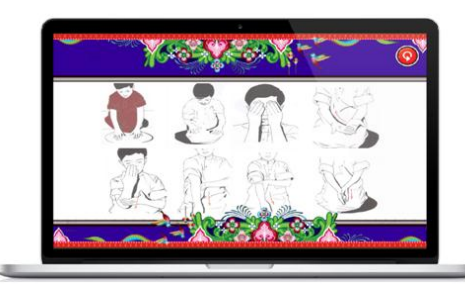

**Gambar 21.** Tampilan Menu Gerakan Tayamum

## **6. Tampilan Menu Soal**

Tampilan ini berisi menu teks soal, 4 menu gambar animasi dan 4 abjad sebagai pilihan jawaban

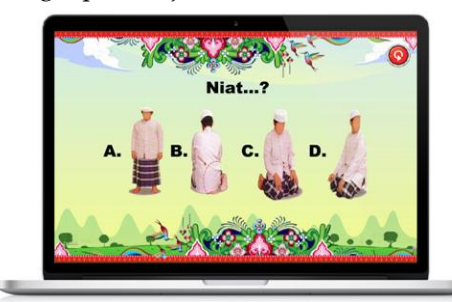

**Gambar 22.** Tampilan Menu Soal

# **7. Tampilan Hasil**

Tampilan ini berisi teks skor , hasil skor, 1 tombol menu ulang soal dan 1 tombol menu kembali

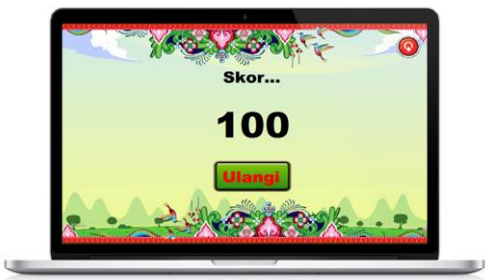

**Gambar 23.**  Tampilan Hasil

# **4.5. Pengujian**

**Tabel 1.** Kuisioner Pengujian

| No | Pertanyaan Kusioner                                                                                                    | Xa | Tidak |
|----|----------------------------------------------------------------------------------------------------|----|-------|
|    | Anakah Tampilan Anlikasi Tatacara Sholat Ini Menarik ?                                                                           |    |       |
| 2  | Apakah Sudah Bersifat Interaktif ?                                                                                               |    |       |
| ٩  | Apakah Aplikasi Ini Membantu Dalam Pembelajaran<br>Pembentukan Jiwa?                                                             |    |       |
| 4  | Apakah Aplikasi Ini<br>Sudah<br>System<br>Memenuhi<br>Pembelajaran Yang Baik?                                                    |    |       |
| Ŝ  | Apakah Aplikasi Ini Bisa Diterapkan Di Gadiet Atau<br>Smartphone?                                                                |    |       |
| 6  | Apakah Aplikasi Ini Muda Untuk Di Pelajari<br>Qleh<br>Pengguna ?                                                                 |    |       |
| 7  | Apakah Aplikasi Ini Cecek Untuk Diterapkan Pada Anak<br>Yang Aru Baliqh Dan Muallaf?                                             |    |       |
| Ś  | <u>Apakah Apakah Ilmu Yang Di Terpakan Dalam Aplikasi Ini</u><br>Sudah Cukup Memadai Untuk Di Pelajari?                          |    |       |
| 9  | Anakah Anlikasi Ini Danat Mengalami Undate ?                                                                                     |    |       |
| 10 | Apakah Isi Dari Aplikasi Ini Sudah Memenuhi Standar<br>Pembelajaran Agama Islam Khususnya Tentang Sholat.<br>Wudhu Dan Tayamum.? |    |       |

**Tabel 2.** Rekap Hasil Kuisioner

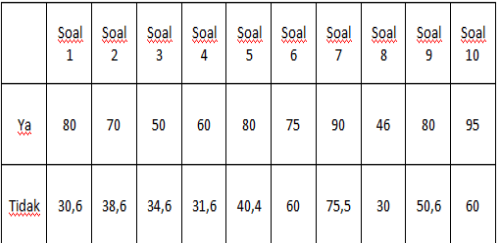

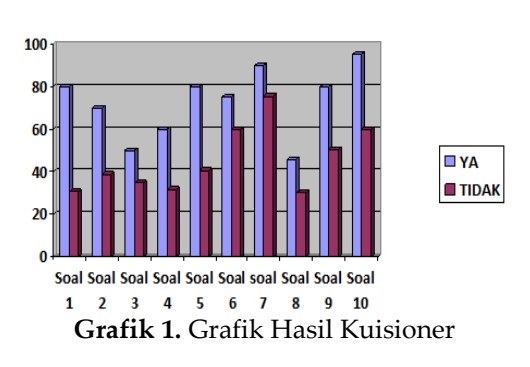

Dari hasil survei yang dilakukan terhadap aplikasi animasi interaktif tatacara wudhu dan sholat wajib, bahwa aplikasi animasi interaktif tatacara wudhu dan sholat wajib ini mampu digunakan untuk membantu pengguna dalam pemecahan masalah yang dihadapi. Selain itu pengguna aplikasi tersebut juga cukup mudah dimengerti oleh orang awam.

### **5. PENUTUP**

Perancangan animasi interaktif ini digunakan untuk membantu masyarakat pada umumnya serta umat islam pada khususnya agar mengetahui bagaimana tata cara pelaksanaan sholat dan wudhu yang benar dan tepat dari awal sampai dengan akhir, serta dapat pula di manfaatkan bagi para ulama dan orang tua yang ingin mengajarkan *sholat* pada anaknya nya atau pun santri dan juga kepada muallaf, dan membantu masyarakat awam yang belum memiliki pengetahuan yang cukup tentang sholat agar bisa belajar sendiri melalui bantuan video, gambar dan animasi yang di tampilkan dalam media infomasi ini.

Dengan adanya metode animasi interaktif ini peserta didik tidak perlu lagi berfokus pada buku karena didalam animasi interaktif ini sudah terdapat penjelasan pembahasan yang ada, siswa bisa melakukan pengulangan materi dimanapun dan kapanpun walau tidak ada guru sekalipun, karena animasi interaktif ini sudah terdapat audio suara yang dapat berperan sebagai pengganti guru dalam menjelaskan materi pembahasan yang ada. Pembuatan animasi interaktif ini dirancang

semenarik mungkin agar para siswa dan siswi tertarik dan lebih termotivasi dalam memahami materi yang disampaikan atau yang disediakan oleh animasi interaktif tersebut.

# **DAFTAR PUSTAKA**

- Ali, Mat. 2014. Mahir Software Desain Grafis. Jakarta: Techno Publising.
- Binanto, Iwan. Analisa dan Perancangan Sistem Informasi Untuk Keunggulan Bersaing Perusahaan dan Organisasi Modern. Andi. Yogyakarta. 2010.
- Binanto, Iwan. Multimedia Digital Dasar Teori. Andi. Yogyakarta. 2010.
- Chandra. 7 Jam Belajar Interaktif Flash CS5 untuk Orang Awam. Palembang. Maxikom. 2011
- Darma, S., Jarot, Sheina Ananda. Buku Pintar Menguasai Multimedia. Mediakita. Jakarta. 2009.
- Gumelar, MS. Jurnal Ilmu Seni & Desain Ultimate. Vol. III No. 1, Maret 2011.
- Ramadianto, Anggara Yuda. Membuat Gambar Vektor dan Animasi Interaktif dengan *Flash 8.* Bandung: Yrama Widia. 2008.
- Ranang, A. S., Basendar, H. dan Asmoro N.P. Animasi Kartun dari Analog Sampai Digital. Indeks. Jakarta. 2010
- Script, Island. Panduan Mudah Membuat Animasi. PT. Trans Media. 2008
- Suyanto, M. Analisis & Desain Aplikais Multimedia Untuk Pemasaran. Andi. Yogyakarta. 2004
- Hidayatullah, Priyanto, Amarullah Akbar dan Zaky Rahim.2011.Animasi Pendidikan Menggunakan Flash. Bandung: Informatika